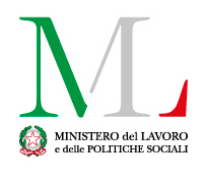

# **Modalità semplificata caricamento massivo comunicazione di smart working nel periodo emergenziale epidemiologico da COVID-19 (coronavirus)**

Ver. 1.0

 $\overline{\phantom{a}}$ 

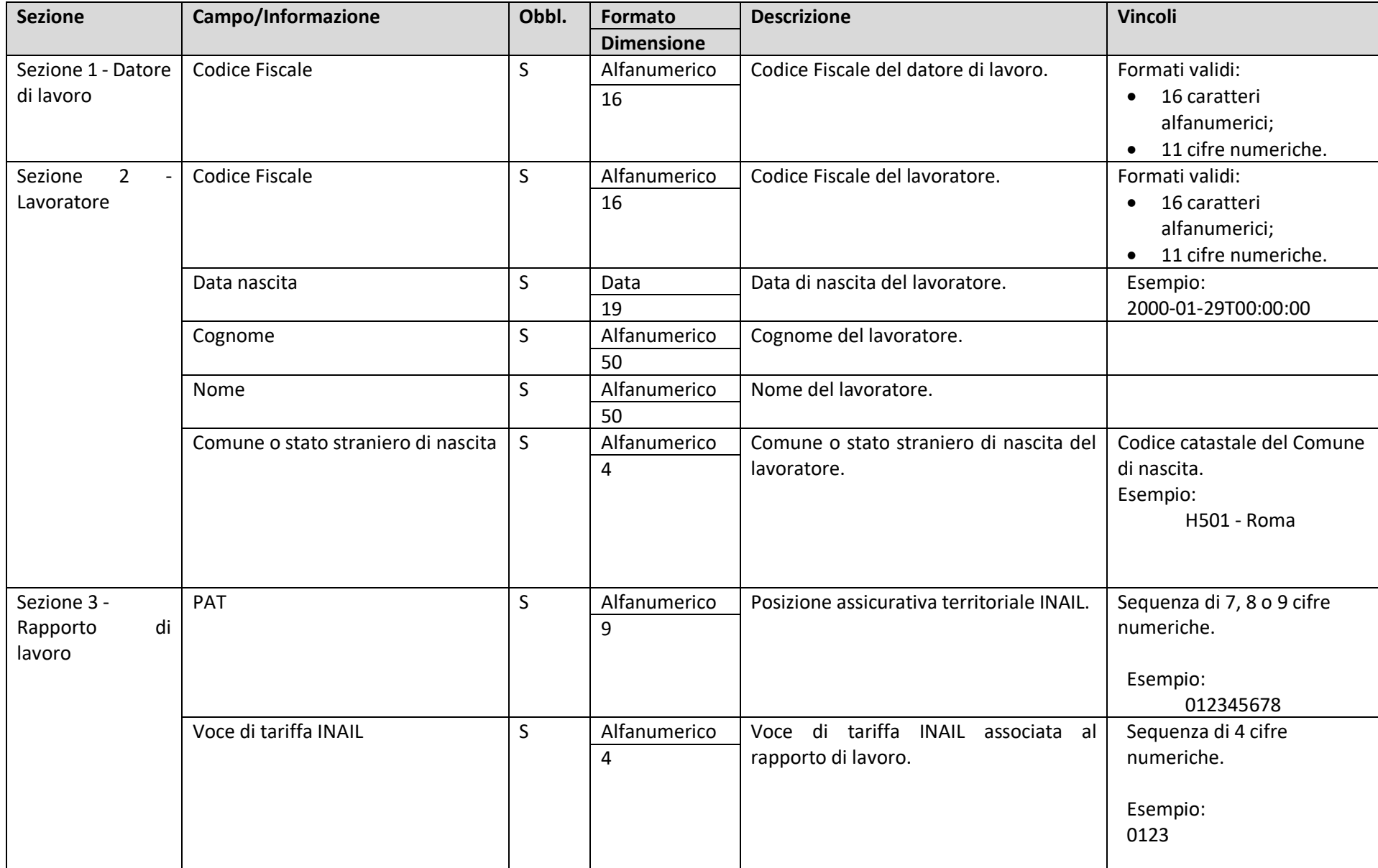

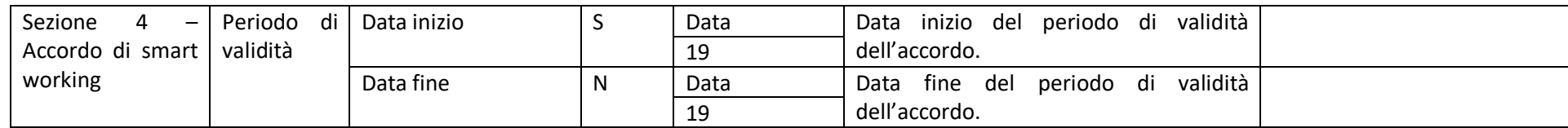

Tabella 1 – Tracciato record dati comunicazione semplificata

#### Premessa

Di seguito si forniscono le principali informazioni riguardanti la nuova procedura semplificata per l'invio massivo delle comunicazioni di smart working per il periodo di emergenza epidemiologica stabilita nel DPCM del 1° marzo 2020 (in vigore al momento della stesura della presente guida).

#### Accesso

L'accesso alla nuova procedura semplificata per il caricamento massivo è consentito tramite:

- credenziali SPID, rilasciate da uno qualsiasi dei gestori indicati dall'AgID
- credenziali attive rilasciate dal portale www.cliclavoro.gov.it.

## Registrazione SPID

Per le modalità di rilascio delle credenziali SPID si rimanda al sito: [www.spid.gov.it](http://www.spid.gov.it/)

## Registrazione ClicLavoro

La procedura per la registrazione al portale ClicLavoro si compone di due passaggi:

- Il primo, attivabile selezionando nella homepage "**Login**" (in alto a destra) e successivamente "**Non sei registrato? Iscriviti ora**", per la definizione delle credenziali di accesso (username e password).
- Il secondo per il completamento del "**Profilo utente**", disponibile nell'"**Area Riservata**" previo accesso utilizzando le credenziali ottenute al punto precedente, con l'indicazione dei dati anagrafici e del codice fiscale.

**Attenzione**: **utenze senza codice fiscale nel "Profilo utente" non consentono di accedere alle funzionalità di trasmissione.**

### Comunicazione

La nuova modalità massiva semplificata richiede il salvataggio di due file:

- l'autocertificazione (file PDF/A), contenente l'elenco dei lavoratori coinvolti nello smart working;
- un file Excel (formato xlsx), con i dati descritti in tabella 1.

Il Ministero utilizzerà queste informazioni per ricostruire le comunicazioni di "inizio periodo" nello stesso formato in uso per i periodi fuori dall'emergenza da COVID-19 (coronavirus).

È disponibile un template Excel da utilizzare per la produzione del file indicato al secondo punto dell'elenco. La procedura che avrà il compito di creare le comunicazioni nella versione definitiva, prenderà in esame solo il primo "foglio Excel" e salterà le prime due righe, riservate alle intestazioni delle singole colonne.

Occorre porre attenzione nell'indicare correttamente il Codice Fiscale Datore di lavoro, PAT e Voce di tariffa INAIL, verificando che non si perdano eventuali 0 (zeri) iniziali che potrebbero causare un errore nell'elaborazione (esempio tipico la mancata validazione di un Codice Fiscale con uno più zeri all'inizio della stringa).

Le comunicazioni originate dai dati caricati con la nuova modalità semplificata (ovviamente se forniti secondo i formati e i vincoli indicati in Tabella 1), saranno consultabili nell'applicazione "Smart working", raggiungibile utilizzando il seguente URL:<https://servizi.lavoro.gov.it/SmartWorking/>

La procedura non consente di inviare comunicazioni di modifica o di annullamento.